## **Archivo**

## **Crear un cliente por número de IVA. Crear un cliente por número de IVA.**

Puede agregar un cliente rápidamente en la sección de archivo de la pantalla de propietario con la información correcta al buscar el cliente a partir del número de empresa (número de IVA).

PlanManager recuperará los datos y rellenará los campos correspondientes.

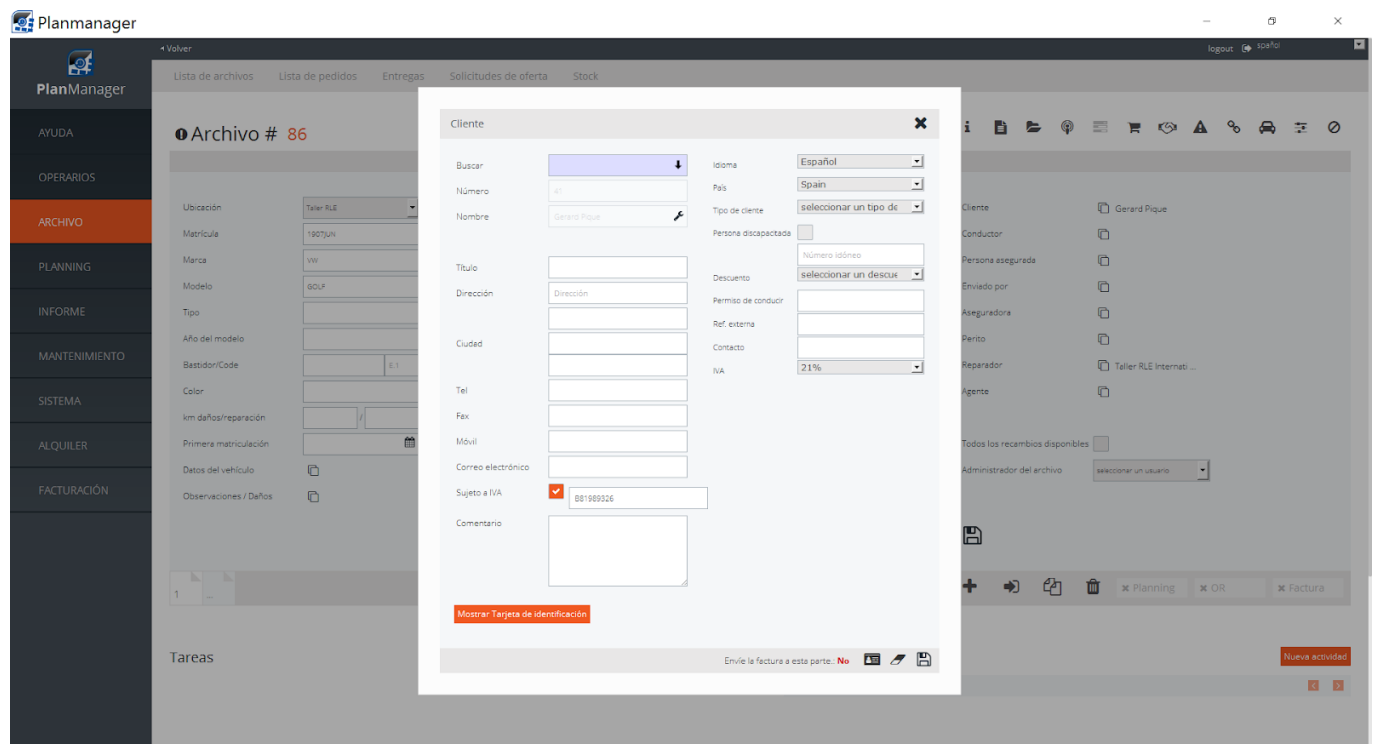

Introduzca el número de IVA y el sistema aplicará automáticamente las pequeñas correcciones (como añadir el prefijo GB). A continuación, haga clic en la lupa que aparece junto al campo.

Si el número de IVA registrado es válido, PlanManager cargará automáticamente el nombre, la dirección, el código postal, la ciudad y el título. En esta etapa puede completar los datos de los clientes con más detalle (por ejemplo, el número de teléfono o la dirección de correo electrónico). A continuación, haga clic en el botón para guardar de manera habitual.

## **Archivo**

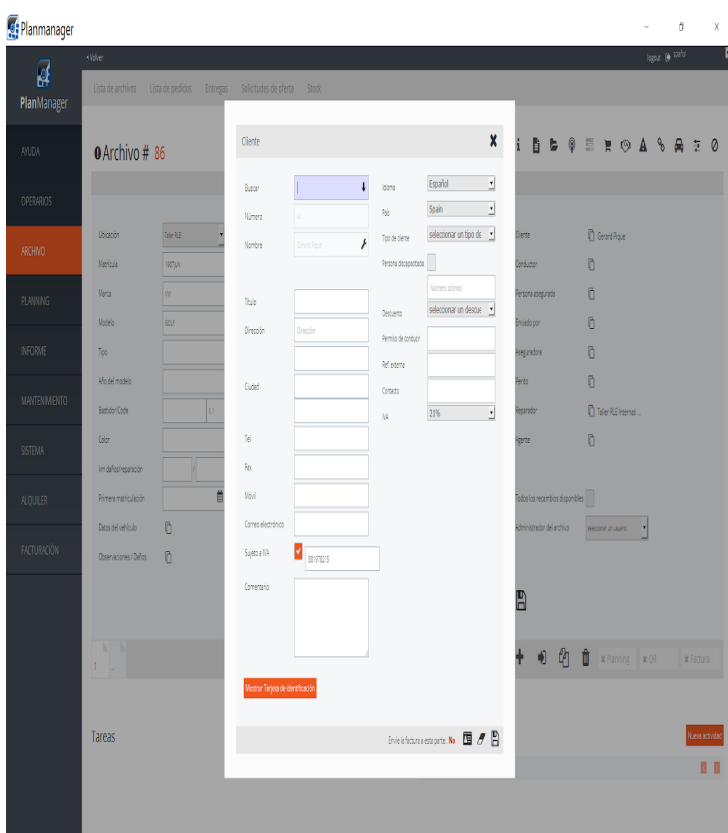

Solución única ID: #1690 Autor: Jean-Marie Última actualización: 2017-09-23 08:07